# **TP3 - 3D Modelling**

### **Drawing geometric primitives in OpenGL.**

Modélisation et rendu 2 nd year, Multimedia track

Session 3

Version: v2024.1.0-rc1 (master @ 90489b2 2024-04-24)

## **Contents**

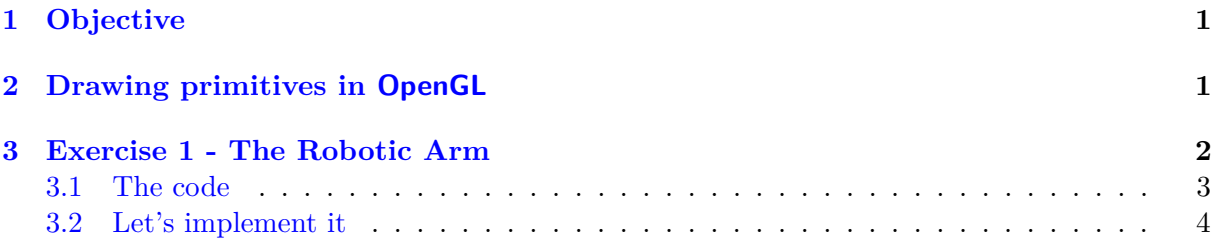

# <span id="page-0-0"></span>**1 Objective**

In this TP we review the concepts that have been introduced in the last TP about the OpenGL pipeline and the scene modelling. In this TP we will introduce another aspect of the scene modelling: so far we used some built-in function to draw 3D objects, now we will start to see how we can build our own 3D object using some low level geometric primitives such as points and lines.

In [Section 2](#page-0-1) you find a brief introduction on how to draw geometric primitives in OpenGL, then in [Section 3](#page-1-0) you are asked to implement an interactive OpenGL program that will cover all the different aspects we saw in the last TP and the OpenGL geometric primitives.

### <span id="page-0-1"></span>**2 Drawing primitives in OpenGL**

In the last TP we saw that GLUT provides a number of nice high-level objects (cones, spheres, cubes, teapots *etc*.). All these high-level objects are ultimately composed of points (or vertices) that are connected with lines to form the wire-frame of the object. If we want to build our own object, we then have to express it in terms of more low-level primitives, such as points, lines, triangles *etc*.

OpenGL provides a number of primitives including points, lines, and polygons. Each of these objects is ultimately made up of an (ordered) collection of vertices. Vertex coordinates are specified with the OpenGL function glVertex [\(here the doc\)](http://www.opengl.org/sdk/docs/man2/xhtml/glVertex.xml):

#### void glVertex3f(GLfloat x, GLfloat y, GLfloat z);

Vertices must be grouped together to form a collection of points (or lines, or polygons, *etc*.). The beginning and end of each group is denoted by glBegin and glEnd, and the parameter passed to glBegin tells OpenGL how to interpret the collection of vertices that follows [\(here](http://www.opengl.org/sdk/docs/man2/xhtml/glBegin.xml) [the doc\)](http://www.opengl.org/sdk/docs/man2/xhtml/glBegin.xml). For example, the following specifies a collection of individual points (which happen to form the corners of a box)<sup>[1](#page-1-1)</sup>:

```
1 glBegin(GL POINTS);
2 glVertex3f(1,1,1);3 glVertex3f(1,2,1);
4 glVertex3f(2,2,1);
5 glVertex3f(2,1,1);
6 glEnd();
```
Since GL\_POINTS is specified, this is drawn as four individual points. Changing glBegin's parameter changes the interpretation. For example, if GL\_LINES is passed, two lines are drawn, the first having the first two points as start and end points, respectively, the second having the other two as start and end points. You can see in [Figure 1](#page-2-1) other types of primitives that are supported by OpenGL and how the list of vertices is interpreted to generate the corresponding primitive.

Finally you can specify the current drawing color for each vertex (or primitive):

```
1 glBegin(GL_POINTS);
2 glColor3f(1,0,0);
3 glVertex3f(1,1,1); // a red vertex
4 glVertex3f(1,2,1); // another red vertex
5 glColor3f(0,0,1);
6 glVertex3f(2,2,1); // a blue vertex
7 glColor3f(1,0,1);
8 glVertex3f(2,1,1); // a magenta vertex
9 glEnd();
```
This piece of code draws the first two points in red, the third in blue, and the last in magenta. OpenGL also provides some functions to specify the size or the width of each primitive. For example, glLineWidth( GLfloat w); set the current width of the line to draw. For a point you can use glPointSize( GLfloat w); . Again, since OpenGL is a state machine the current value for the size or the width will remain in place until it is further changed.

### <span id="page-1-0"></span>**3 Exercise 1 - The Robotic Arm**

We want to implement an interactive program that allows the user to move a robotic arm. The robotic arm is composed of 3 connected joints (see [Figure 2\)](#page-3-1), and each of them can rotate along one axis. Each joint is sketched using a wire-frame of a parallelepiped. Moreover, to help you out with the rotation, a (local) reference system is also drawn at the base of the joint. We

<span id="page-1-1"></span><sup>&</sup>lt;sup>1</sup>The indentation after glBegin is not necessary, but improves the readability of the code.

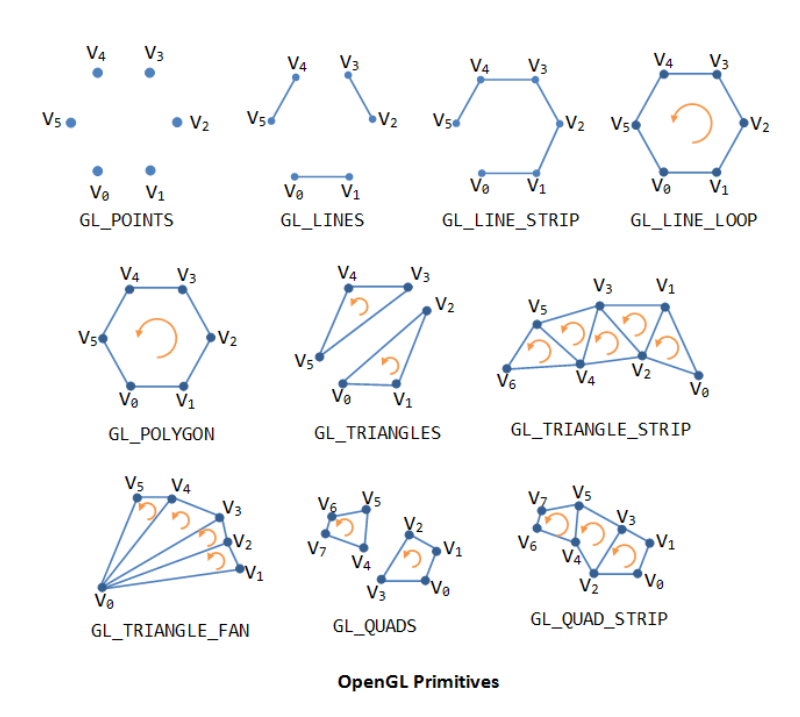

<span id="page-2-1"></span>Figure 1: OpenGL geometric primitive types: the picture shows how a sequence of vertices  ${V_0, \ldots, V_n}$  defined between glBegin and glEnd is interpreted by OpenGL, according to the type of primitive (GL\_POINTS, ...) passed to glBegin.

can assume that each joint can rotate about its *x*-axis (the red one in [Figure 2\)](#page-3-1). The user can control the movement of each joint using the keyboard. In particular

- and  $\boxed{z}$  control the movement (rotation about its *x*-axis) of the second joint
- $\overline{\epsilon}$  and  $\overline{\mathbb{R}}$  control the movement (rotation about its *x*-axis) of the third joint
- the arrow keys  $\leftarrow$ ,  $\rightarrow$  and  $\uparrow$ ,  $\downarrow$  control the rotation of the whole arm (or, equivalently, the first joint) about its  $\overline{x}$ -axis and *y*-axis, respectively.

### <span id="page-2-0"></span>**3.1 The code**

In order to implement the program you can fill and complete the file robot.c . It comes with its makefile. The code is composed as usual by a main routine that initializes the OpenGL's pipeline and some other functions that you should be now familiar with:

- init function that initializes the camera type and its position; there is nothing you have to do here, but if you want you can change the glLookAt function in order to move the camera in case you want a different point of view.
- reshape callback function to set the viewport; you don't need to modify it.
- usage function is used to print a simple help on the screen; you don't need to modify it.
- arrows and keyboard, the callback functions to manage the user input from the keyboard; you have to complete them.

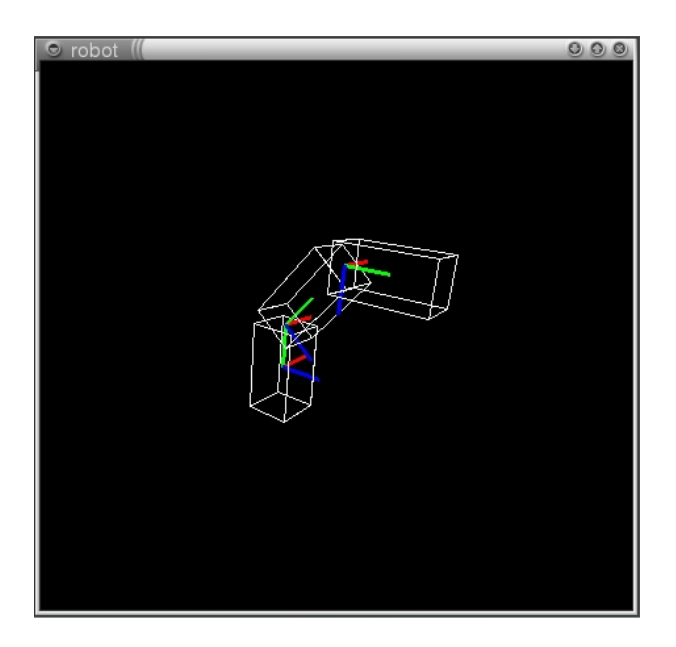

Figure 2: Example of the robotic arm.

- <span id="page-3-1"></span>• display, the display callback function; you have to complete it.
- DrawReferenceSystem, DrawJoint and DrawRobot are the functions you have to implement to draw the robotic arm.

You also have 4 global variables, Angle1, Angle2, RobotAngleX, and RobotAngleY, which will be used to control the robot movements.

### <span id="page-3-0"></span>**3.2 Let's implement it**

The program is conceived to be highly modular so that you can implement the program incrementally and have always some visual feedback that may help you to verify and debug your code.

The whole robotic arm is composed of three joints and each joint is composed by the parallelepiped and the reference system (see [Figure 3\)](#page-4-0). Therefore, we will start by developing the function DrawReferenceSystem that draws the reference system, then the function DrawJoint that draws the joint as a parallelepiped and a reference system, and finally the function DrawRobot that draws the whole arm as a system of 3 joints. If you implement the functions correctly at each step you should have a visual feedback of what you have coded. Finally, you will implement the part of the code that manages the input from the user and allows to move the robot.

These are the main steps you can follow:

- 1. implement DrawReferenceSystem : the function should draw 3 perpendicular lines corre-sponding to the 3 directions x, y, z (see [Figure 3\)](#page-4-0). Follow the comments in the code and remember that you can draw lines using the OpenGL function that has been introduced at the beginning in [Section 2.](#page-0-1)
- 2. implement DrawJoint : the function should draw a parallelepiped and a reference system placed at the origin of its local reference system. In order to draw the parallelepiped

<span id="page-4-0"></span>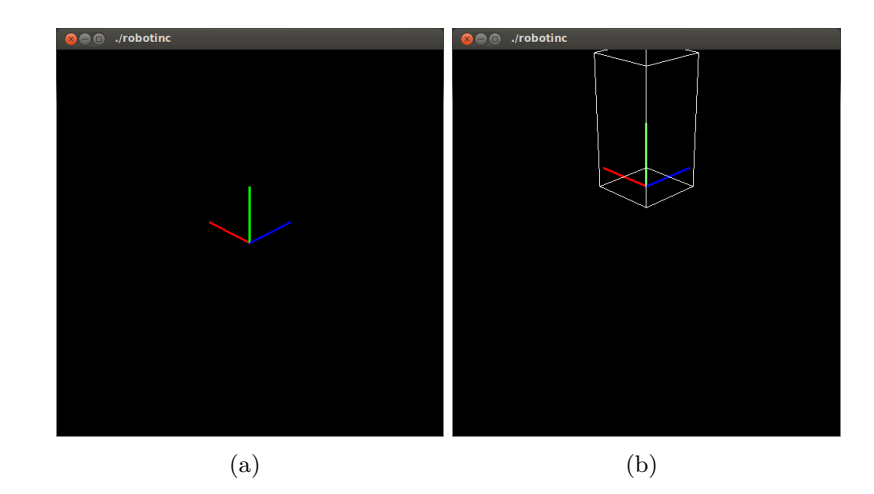

Figure 3: The visual output after you correctly finish to implement DrawReferenceSystem (a) and DrawJoint (b). Note that the views has been zoomed in.

you can use the function glutWireCube and use glScalef to stretch it along, *e.g*., its *y*axis. Another option is to draw the parallelepiped defining its vertices using the GL\_QUAD primitive.

- glutWireCube draws the cube so that it is centered in the origin of the reference system. Hence you have to move it in order to have the reference system drawn on its bottom face [\(here the doc\)](https://www.opengl.org/resources/libraries/glut/spec3/node82.html).
- Be careful when using glScalef (think in terms of the current modelview matrix...), you might want that it only affects the local coordinate system of the parallelepiped.
- 3. implement DrawRobot : it must draw three joints, one on top of the other (on the *y*-axis). You can add the rotation of each joint now or later when you implement the user control.
- 4. Now we have the robotic arm. Complete the display function.
- 5. Complete the keyboard function that updates the values of the rotation angles of each joint. A reasonable update value for the angle value is  $\pm 5^{\circ}$ , but you are free to experiment with other values. If you didn't do before, add the relevant rotations in DrawRobot.
- 6. Complete the arrows function that updates the values of the rotation angles of the first joint using the arrows. If you didn't do before, add the relevant rotations in display .
- 7. Finally complete the main in order to register the callback for keyboard and arrows;
- 8. Add a pair of pincers (« pinces ») at the end of the last joint. A simple way to do it is to add two "vertical" rectangles that slide over another "horizontal" rectangle (*c.f.* [Figure 4\)](#page-5-0). Add two other keys to control the pincers  $(e,q,\Omega)$  and  $\boxed{\square}$ , and manage the movement of the pincers so that they stop whenever they reach the limits of the opening and closing positions.

<span id="page-5-0"></span>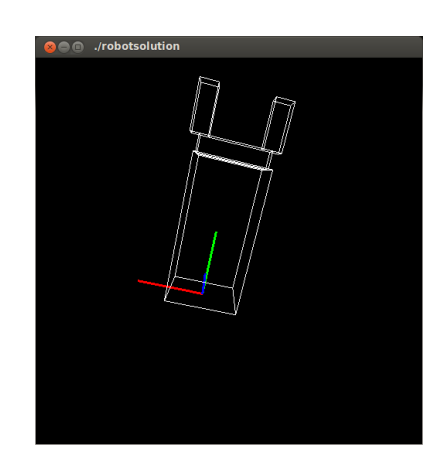

Figure 4: The last joint of the robot with a pair of pincers attached to its end.